## **turnitin.com**

Every student needs to create an account for [turnitin.com.](http://turnitin.com/) Major writing assignments must be submitted to turnitin.com. I will not give you a grade until this has been done. All that is required is your GUHSD e-mail address (which will be your username and be used if you forget your password) and a password with both letters and numbers. *Make sure you complete the secret question. Your teacher cannot access your account if you have a password problem.*

You will NOT be able to earn credit for an assignment if you do not submit it to turnitin.com! I will always let you know which assignments need to be submitted.

## How to make an account:

- 1. Go to [turnitin.com](http://www.turnitin.com/en_us/home)
- 2. Log-in, or if you have never had an account: Click on "Create account," located under the log-in box for username.
- 3. In the bottom right section, you will see "New Users" in blue letters. Click there.
- 4. Under "Create a New Account," select "student" at the bottom of the page!

5. When asked, enter the class ID (see below) and class enrollment key (the key is wolfpack).

6. Complete the profile information. Make sure you are using your \*\*\*\*\*\*@guhsd.net address.

CLASS IDs

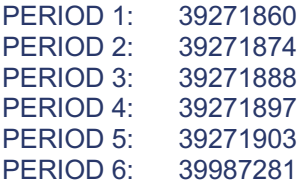

## How to submit an assignment:

1. Log in. Use your e-mail address and the password you picked, NOT the number and "wolfpack." Those were only to enroll in this class, a one-time thing.

- 2. Click on your class period.
- 3. Go to assignments.
- 4. Click "Submit."
- 5. Upload the assignment by finding the document in your google drive.